# Comments User

Some [screenshots](https://doc.tiki.org/screenshot) are needed. [urgent](https://doc.tiki.org/urgent) help needed in this and related pages since this is a very basic a commonly used feature on most tikis

# Posting a Comment

If you are a registered user, you should first login before posting comments, this will allow the posting to be attributed to you.

Both title and comment body are required.

# Controlling the display of comments

### *insert graphic*

You can see here the comments panel, you can enter a new comment, set which comments you want displayed and see the comments. To get started enter some comment.

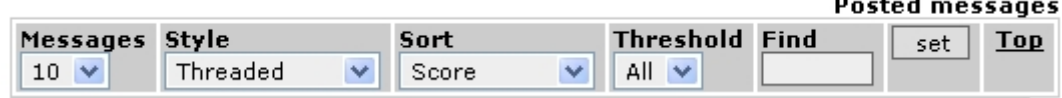

The toolbar at the top can be used to configure how many comments to display per page, how comments will be sorted (Score/Date), the minimum number of points for a comment to be displayed, the minimum score for a comment to be displayed (threshold) and a find box to filter comments containing some word. The top link can be used to get back to first page of comments from any page of comments. If you reply to a comment replies will be displayed nested to the comment as in the following screen:

#### *insert graphic*

Clicking any of the replies will take you to a page where replies for the comment are displayed and you can enter a new reply or reply an existing reply.

If you are admin or the comment was entered by you as a registered user (not anonymous) you will be able to edit a comment after posting. You will be able to remove this comment only if you have the right permission.

# Viewing Recent Comments

The wiki last comments module can be assigned to a column in Admin Modules, or inserted into a page using

### Last wiki comments

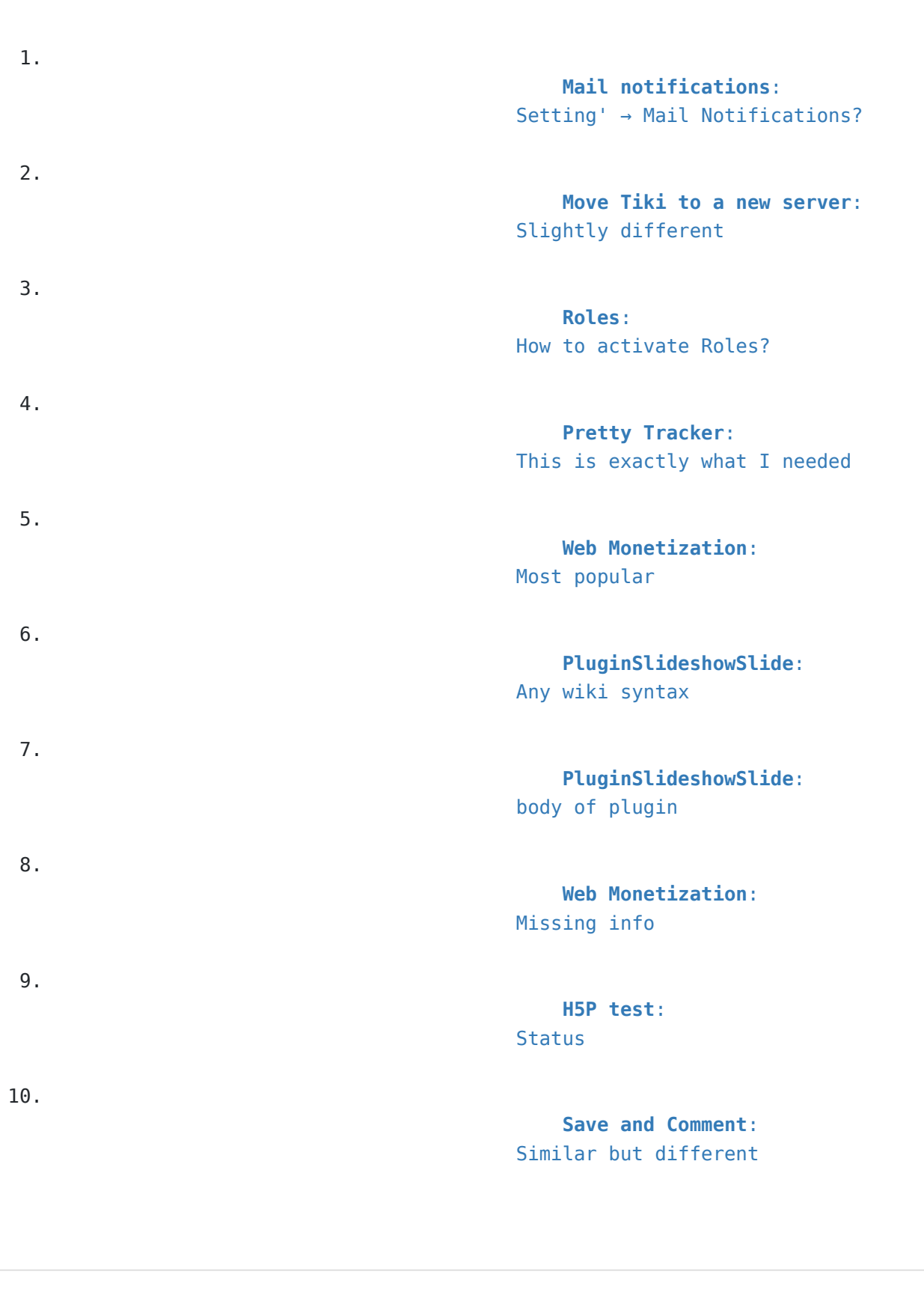

Which will produce:

### Last wiki comments

- 1. **[Mail notifications](https://doc.tiki.org/Mail-notifications?comzone=show#threadId=850)**[: Setting' → Mail Notifications?](https://doc.tiki.org/Mail-notifications?comzone=show#threadId=850)
- 2. **[Move Tiki to a new server](https://doc.tiki.org/Move-Tiki-to-a-new-server?comzone=show#threadId=849)**[: Slightly different](https://doc.tiki.org/Move-Tiki-to-a-new-server?comzone=show#threadId=849)
- 3. **[Roles](https://doc.tiki.org/Roles?comzone=show#threadId=848)**[: How to activate Roles?](https://doc.tiki.org/Roles?comzone=show#threadId=848)
- 4. **[Pretty Tracker](https://doc.tiki.org/Pretty-Tracker?comzone=show#threadId=847)**[: This is exactly what I needed](https://doc.tiki.org/Pretty-Tracker?comzone=show#threadId=847)
- 5. **[Web Monetization](https://doc.tiki.org/Web-Monetization?comzone=show#threadId=846)**[: Most popular](https://doc.tiki.org/Web-Monetization?comzone=show#threadId=846)
- 6. **[PluginSlideshowSlide](https://doc.tiki.org/PluginSlideshowSlide?comzone=show#threadId=845)**[: Any wiki syntax](https://doc.tiki.org/PluginSlideshowSlide?comzone=show#threadId=845)
- 7. **[PluginSlideshowSlide](https://doc.tiki.org/PluginSlideshowSlide?comzone=show#threadId=844)**[: body of plugin](https://doc.tiki.org/PluginSlideshowSlide?comzone=show#threadId=844)
- 8. **[Web Monetization](https://doc.tiki.org/Web-Monetization?comzone=show#threadId=843)**[: Missing info](https://doc.tiki.org/Web-Monetization?comzone=show#threadId=843)
- 9. **[H5P test](https://doc.tiki.org/H5P-test?comzone=show#threadId=841)**[: Status](https://doc.tiki.org/H5P-test?comzone=show#threadId=841)
- 10. **[Save and Comment](https://doc.tiki.org/Save-and-Comment?comzone=show#threadId=840)**[: Similar but different](https://doc.tiki.org/Save-and-Comment?comzone=show#threadId=840)

#### Related

[Comments inline](https://doc.tiki.org/Comments%20inline)

#### Aliases

[Comments User](https://doc.tiki.org/Comments-User)